### **OIP-N40E/ OIP-N60D/ OIP-N60D, Dante AV-H**

**分 佈 式 矩 陣 編 碼 器 /**

### **分 佈 式 矩 陣 解 碼 器**

### **(AVoIP Encoder / AVoIP Decoder)**

**使用手冊-繁體中文**

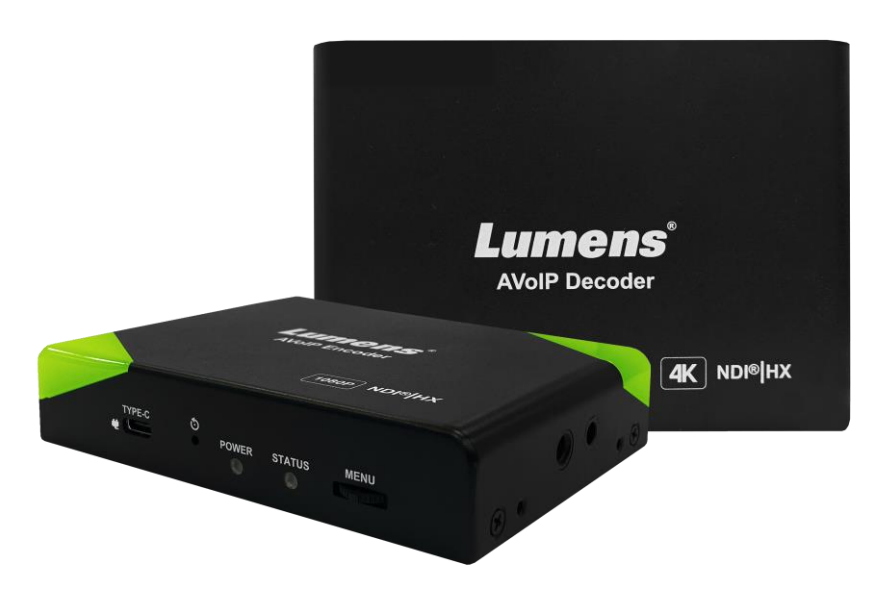

Version OIA001k/ OIB001k

### **[重要]**

**最新版本之快速操作手冊、各國語系的使用手冊、 軟體、驅動程式等,請至 Lumens 網站下載 https://www.MyLumens.com/support**

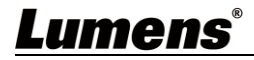

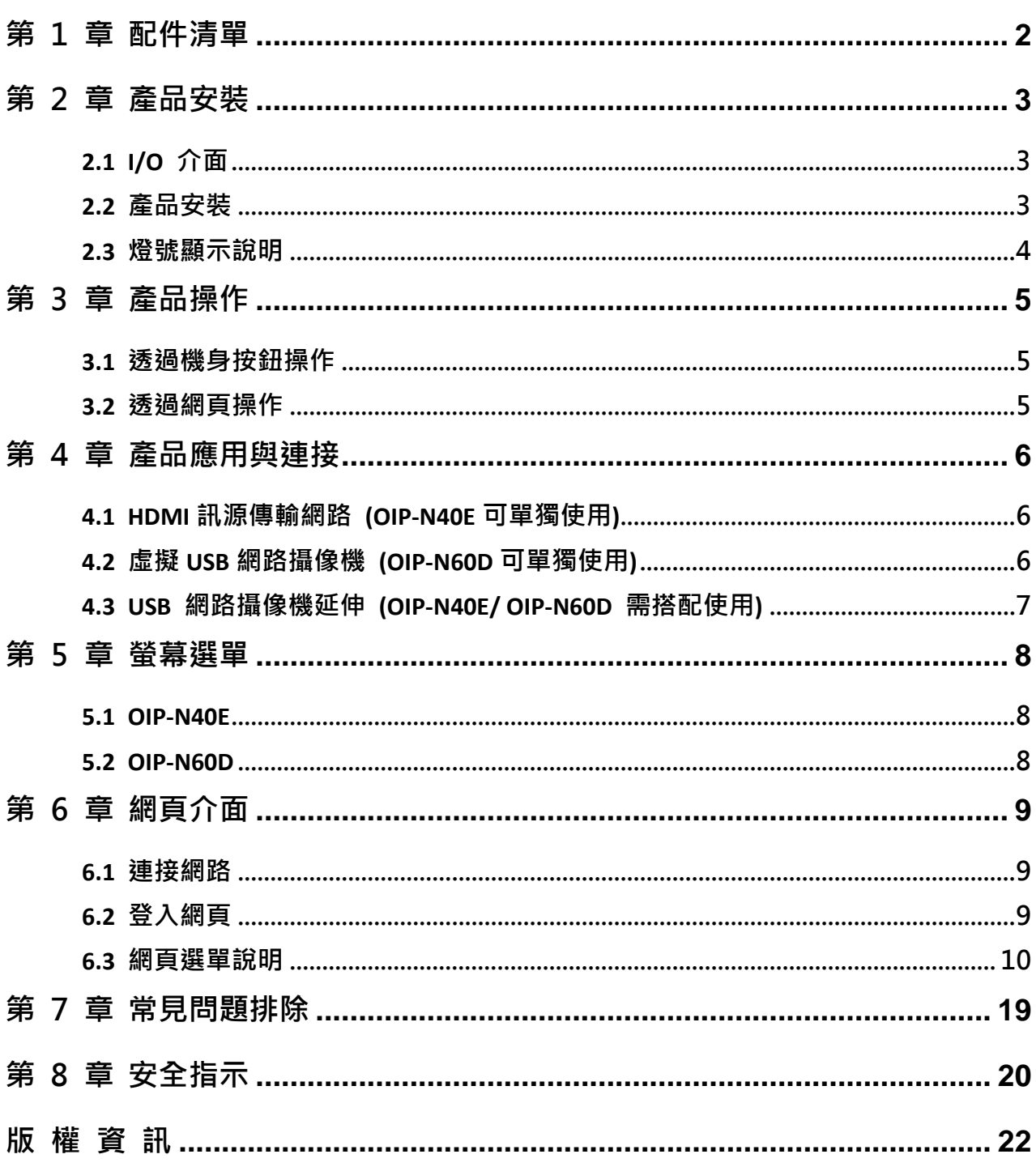

目錄

# <span id="page-2-0"></span>**第 1 章 配件清單**

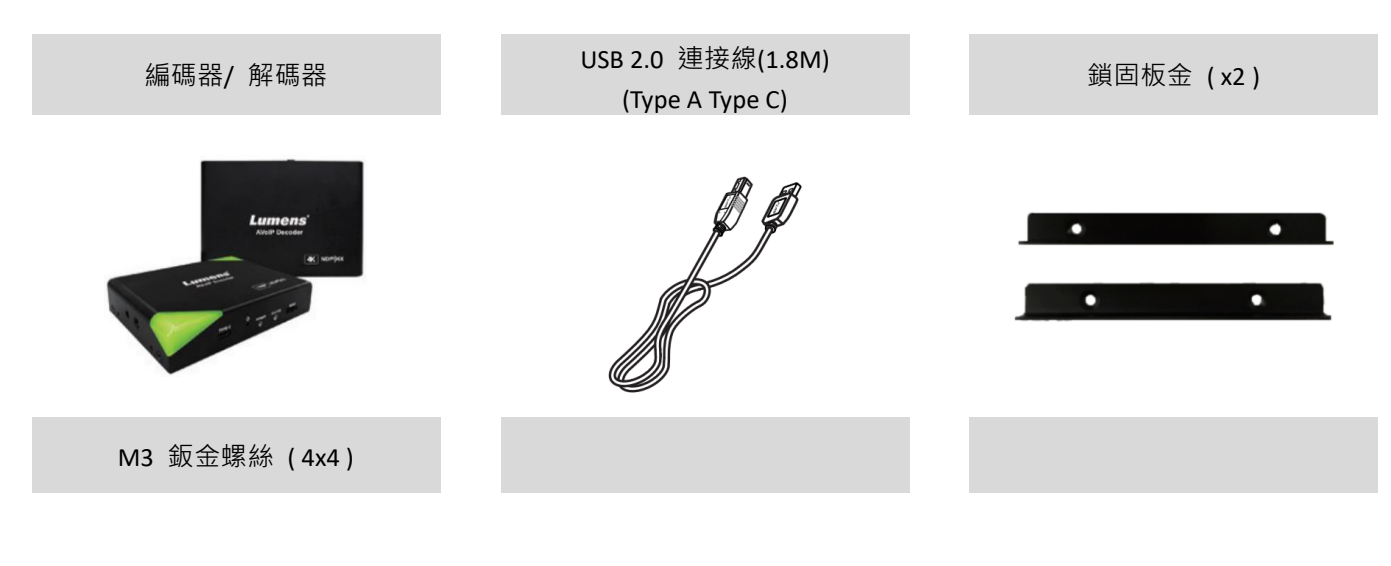

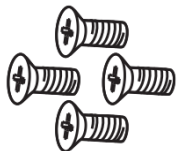

# <span id="page-3-0"></span>**第 2 章 產品安裝**

### <span id="page-3-1"></span>**2.1 I/O 介面**

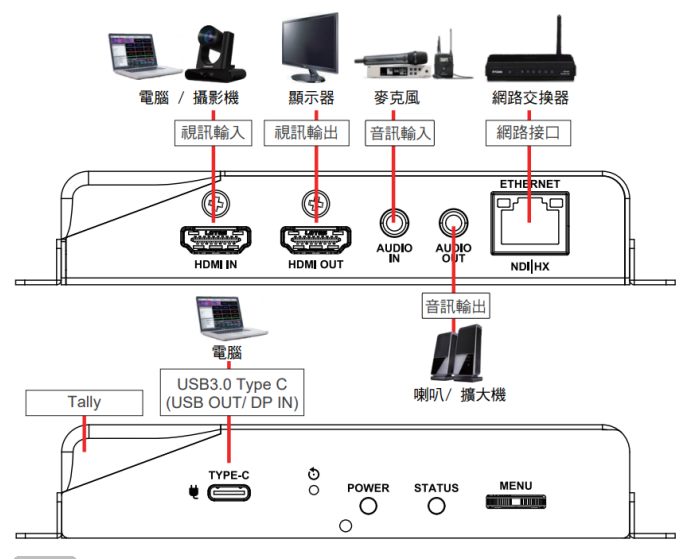

USB-C 線材建議使用傳輸速率 10Gbps 以上規格

### <span id="page-3-2"></span>**2.2 產品安裝**

■ 搭配配件鈑金

1.將配件鈑金以螺絲(M3 x 4)鎖固於編/解碼器兩側鎖孔 2.依場域空間,將鈑金及編碼器安裝於桌面或機櫃

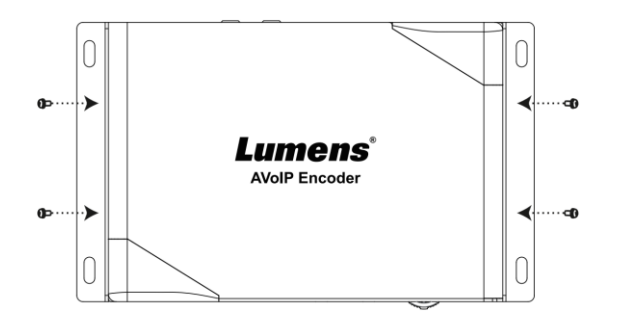

■ 搭配腳架

編碼器側邊三腳架鎖孔,可安裝於標準規格1/4"-20 UNC的雲台三腳架上

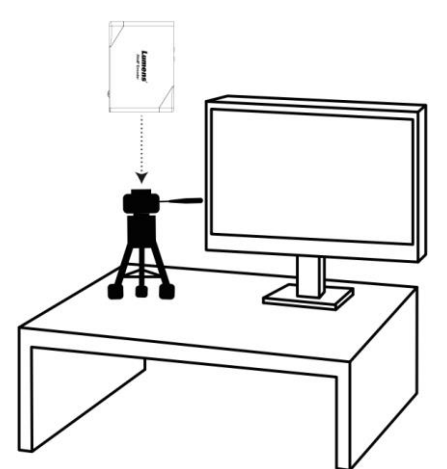

Lumens®

**OIP-N40E OIP-N60D**

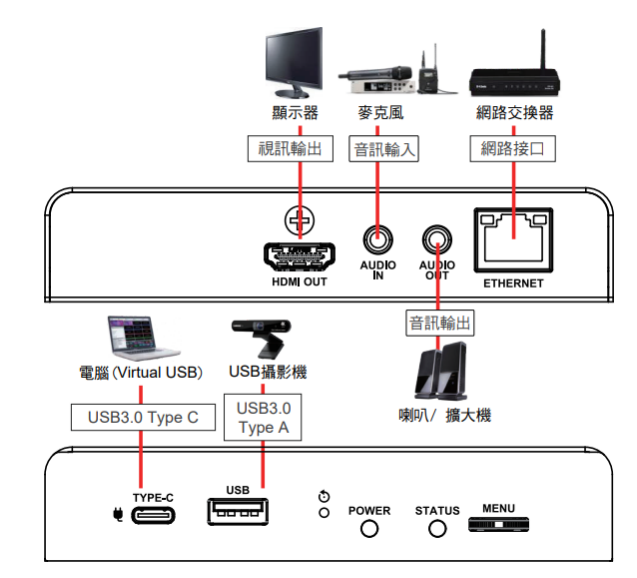

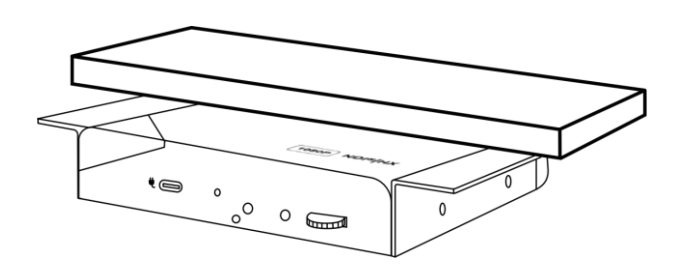

### <span id="page-4-0"></span>**2.3 燈號顯示說明**

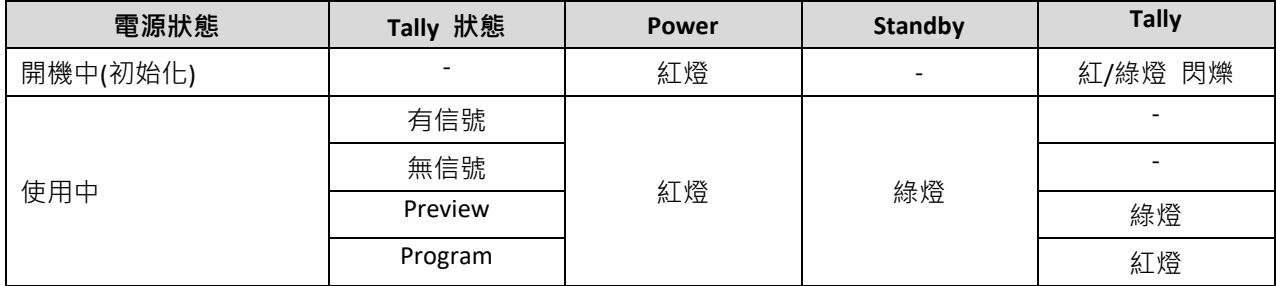

# <span id="page-5-0"></span>**第 3 章 產品操作**

#### <span id="page-5-1"></span>**3.1 透過機身按鈕操作**

HDMI OUT連接顯示器, 按壓 Menu轉盤, 進入OSD選單 透過 Menu轉盤, 可進行選單移動及 參數調整

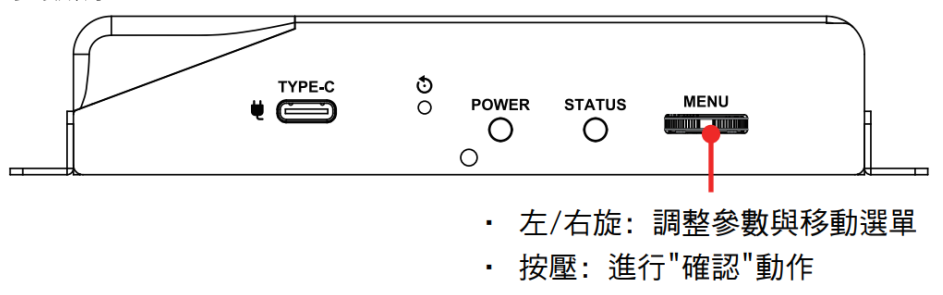

### <span id="page-5-2"></span>**3.2 透過網頁操作**

(1) 確認IP位址

參考 透過機身操作方式,於Status確認IP位址 (若編碼器直連電腦,預設IP為192.168.100.100,需手動將 電腦IP位址 設定於同一網段)

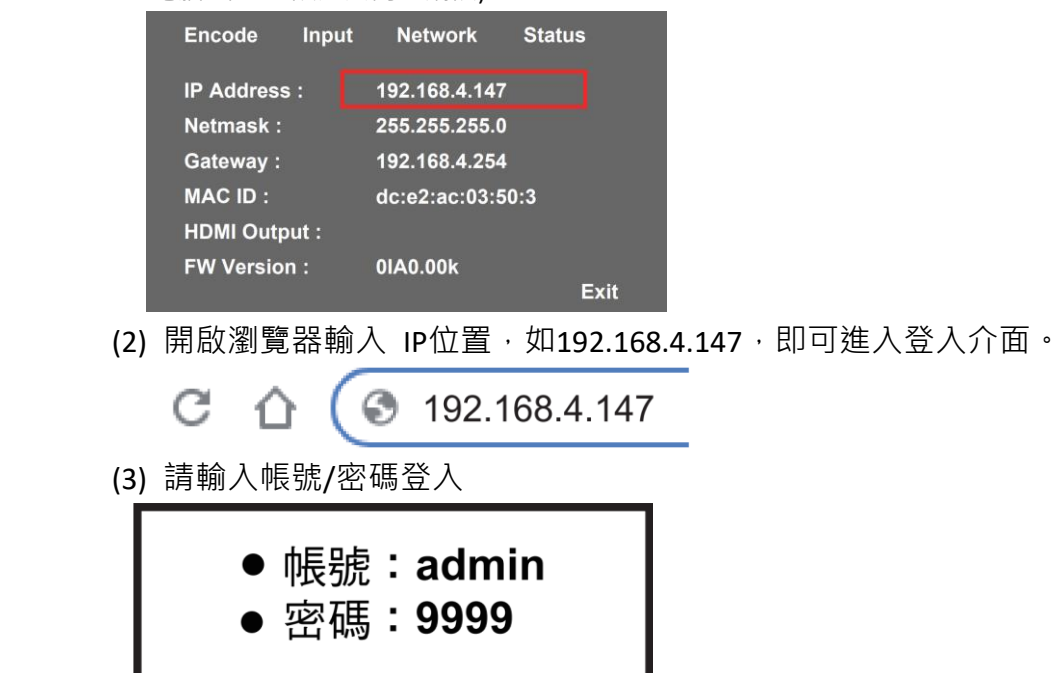

### <span id="page-6-0"></span>**第 4 章 產品應用與連接**

#### <span id="page-6-1"></span>**4.1 HDMI 訊源傳輸網路 (OIP-N40E 可單獨使用)**

OIP-N40E 可將 HDMI 訊源傳輸至 IP 設備

- (1) 連接方式
	- 使用HDMI或USB-C螢幕傳輸線材,將訊源裝置連接於編碼器 HDMI或USB-C輸入埠
	- 使用網路線將編碼器及電腦連接至網路交換器
	- 使用HDMI線材連接編碼器HDMI OUT 至顯示器
	- HDMI訊源連接至編碼器HDMI IN, 能將訊源擷取同步至顯示器 (Pass-through)

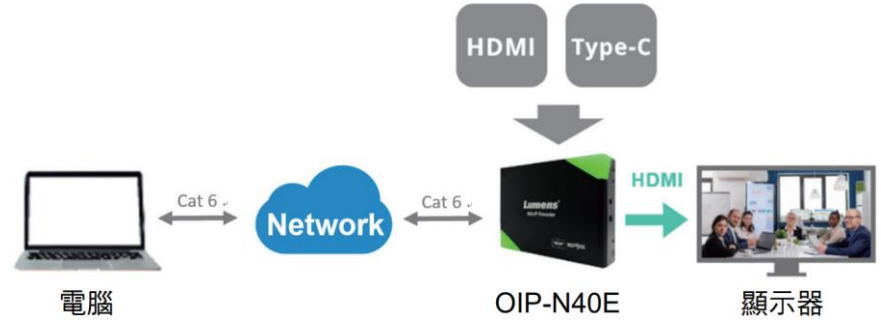

(2) 網頁設定

[Stream] > [Source] 選擇輸出訊源 > Stream Type設定串流類型 > [Apply] 套用

(3) 串流輸出

開啟串流媒體平台, 如 VLC、OBS、NDI Studio Monitor 等軟體 進行串流輸出

#### <span id="page-6-2"></span>**4.2 虛擬 USB 網路攝像機 (OIP-N60D 可單獨使用)**

OIP-N60D 可以將 IP 訊源轉換為 USB (UVC), 以便與視訊會議平台協作整合。

- (1) 連接方式
	- 將解碼器連接至區域網路
	- 使用USB-C 3.0線材,將電腦連接至解碼器

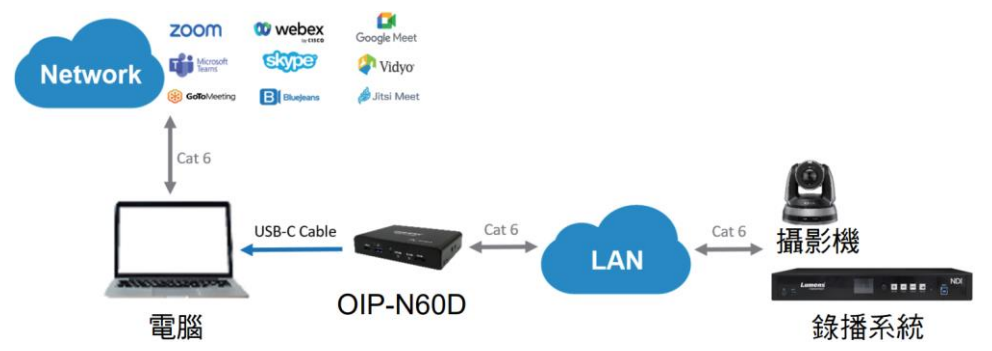

- (2) 網頁設定
	- [System] > [Output], 開啟 Virtual USB Setting
	- [Source] > [Search new Source] > 勾選欲輸出裝置 > 點擊 [Plav]輸出裝置 訊源
- (3) USB 攝像機畫面輸出
	- 開啟視訊軟體,如 Skvpe, Zoom, Microsoft Teams 等軟體

■ 選擇視訊來源, 即可輸出 USB 網路攝像機書面

**Mote** ] 視訊來源名稱: Lumens OIP-N60D Decoder

#### <span id="page-7-0"></span>**4.3 USB 網路攝像機延伸 (OIP-N40E/ OIP-N60D 需搭配使用)**

OIP-N 編解碼器搭配使用時,可通過網路延伸 USB 攝像機的使用範圍,以提高安裝靈活性。

(1) 連接方式

- 將OIP-N 編解碼器連接至區域網路
- 使用USB-A線材,將USB攝像機連接至解碼器
- 使用HDMI線材,將顯示器連接至解碼器
- 使用USB-C螢幕傳輸線材,將電腦連接至編碼器

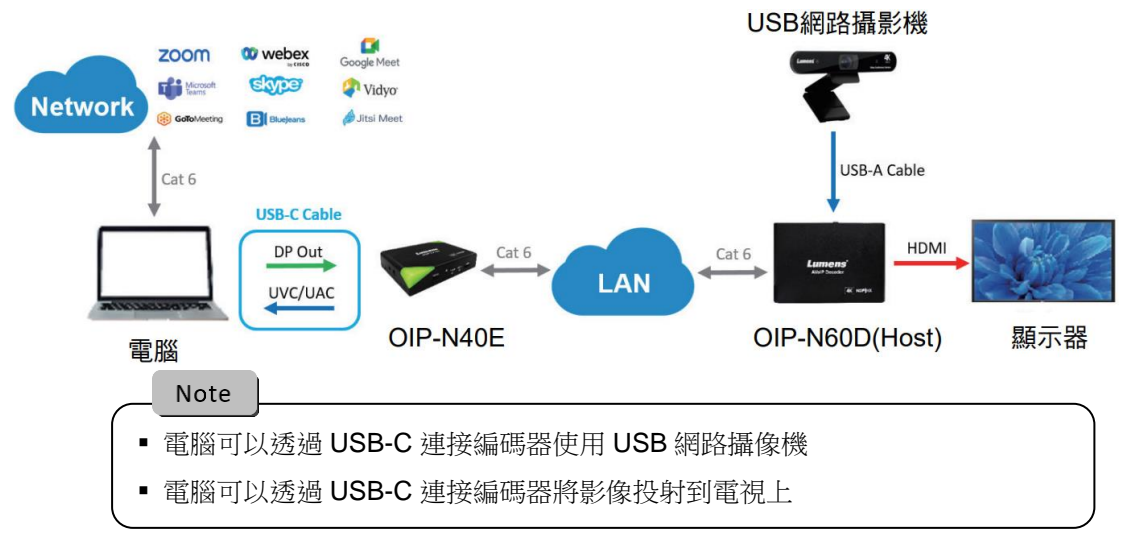

(2) OIP-N60D 網頁設定

[System] > [Output], 開啟 USB Extender

(3) OIP-N40E 網頁設定

[System] > [Output] > Extender Source List

■ [Search new Source] > 點擊 [Available] 選擇 OIP-N60D解碼器 > 連線顯示Connected

- (4) USB 攝像機畫面輸出
	- 開啟視訊軟體,如Skype, Zoom, Microsoft Teams等軟體
	- 選擇視訊來源, 即可輸出USB 攝像機書面
	- **Mote** | 視訊來源名稱: 依USB 攝像機名稱選擇

## <span id="page-8-0"></span>**第 5 章 螢幕選單**

透過機身按鈕[MENU],叫出螢幕選單;預設值用**底線粗體**表示。

#### <span id="page-8-1"></span>**5.1 OIP-N40E**

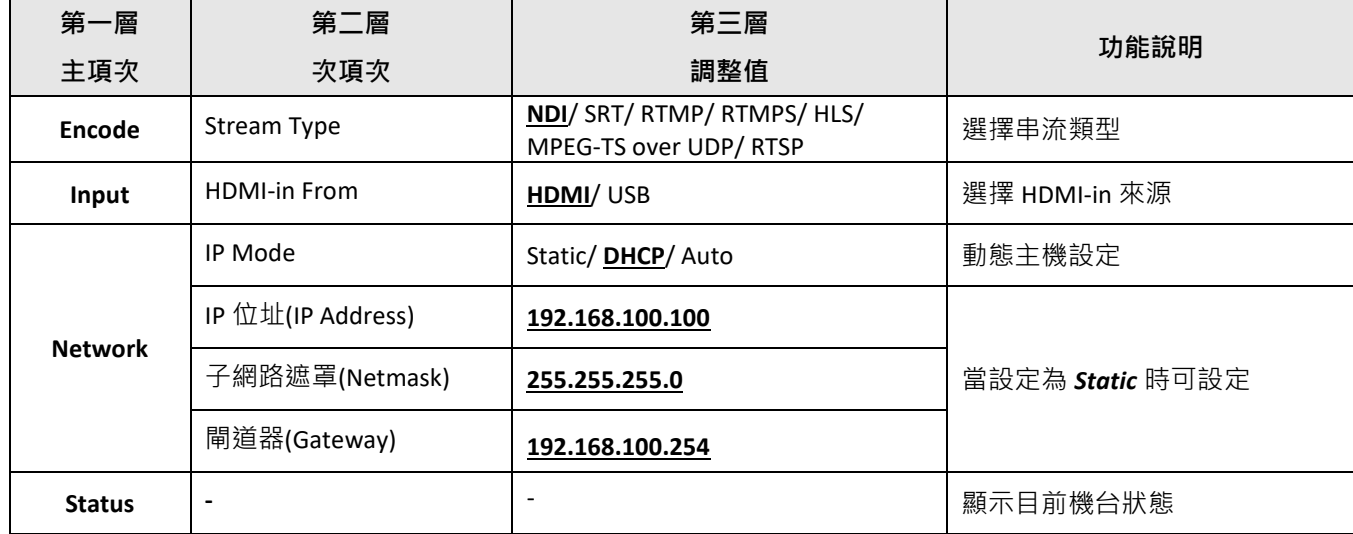

#### <span id="page-8-2"></span>**5.2 OIP-N60D**

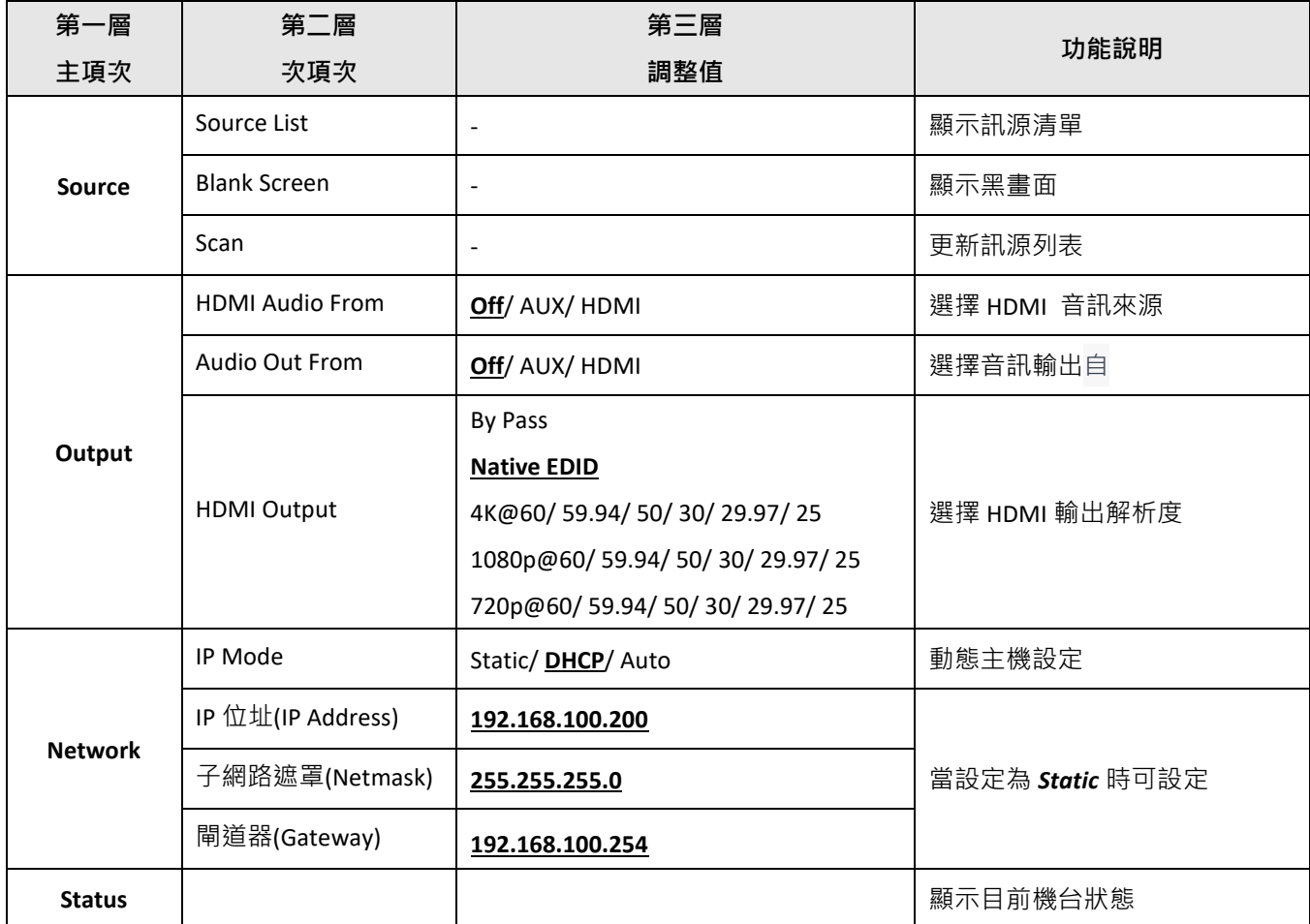

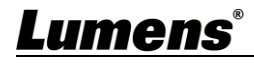

# <span id="page-9-0"></span>**第 6 章 網頁介面**

### <span id="page-9-1"></span>**6.1 連接網路**

常用之網路連接方式有兩種,如下所示

1. 通過交換機或路由器連接

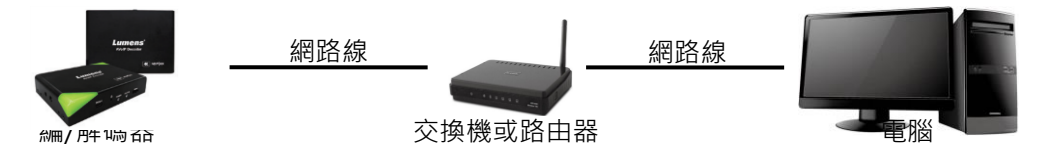

2. 通過網路線直接連接,需修改鍵盤/電腦 IP 位址且設定相同網段

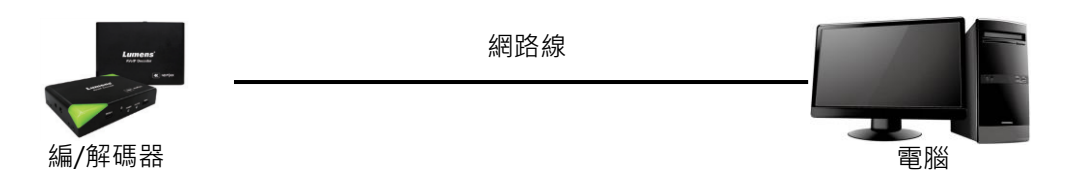

#### <span id="page-9-2"></span>**6.2 登入網頁**

1. 開啟瀏覽器,在網址列輸入 OIP-N 的 IP 位址

例: http://192.168.4.147

2. 輸入管理者帳號及密碼

初次登入請參考 **6.1.10 System- User** 修改預設密碼

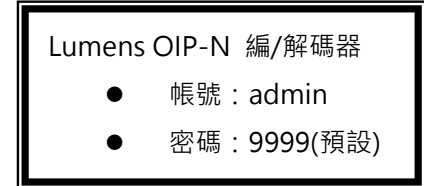

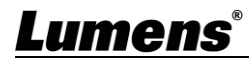

### <span id="page-10-0"></span>**6.3 網頁選單說明**

### **6.3.1 Dashboard**

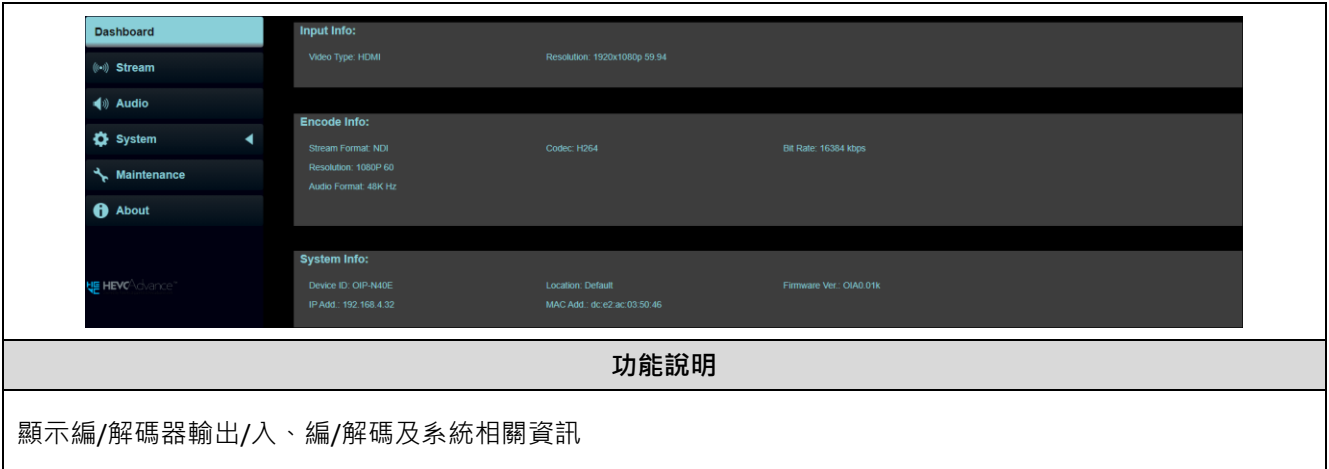

#### **6.3.2 Stream (適用 OIP-N40E)**

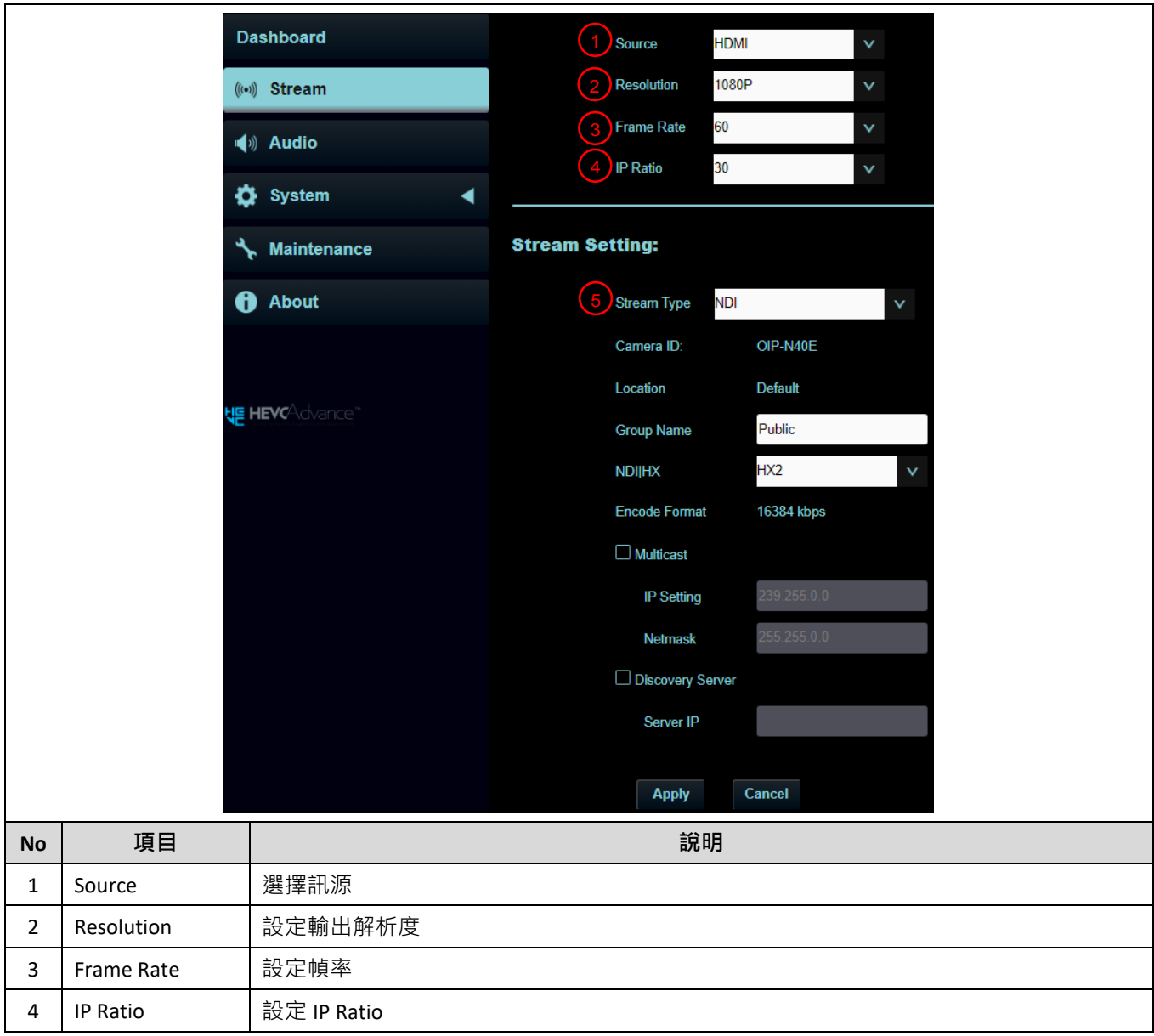

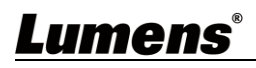

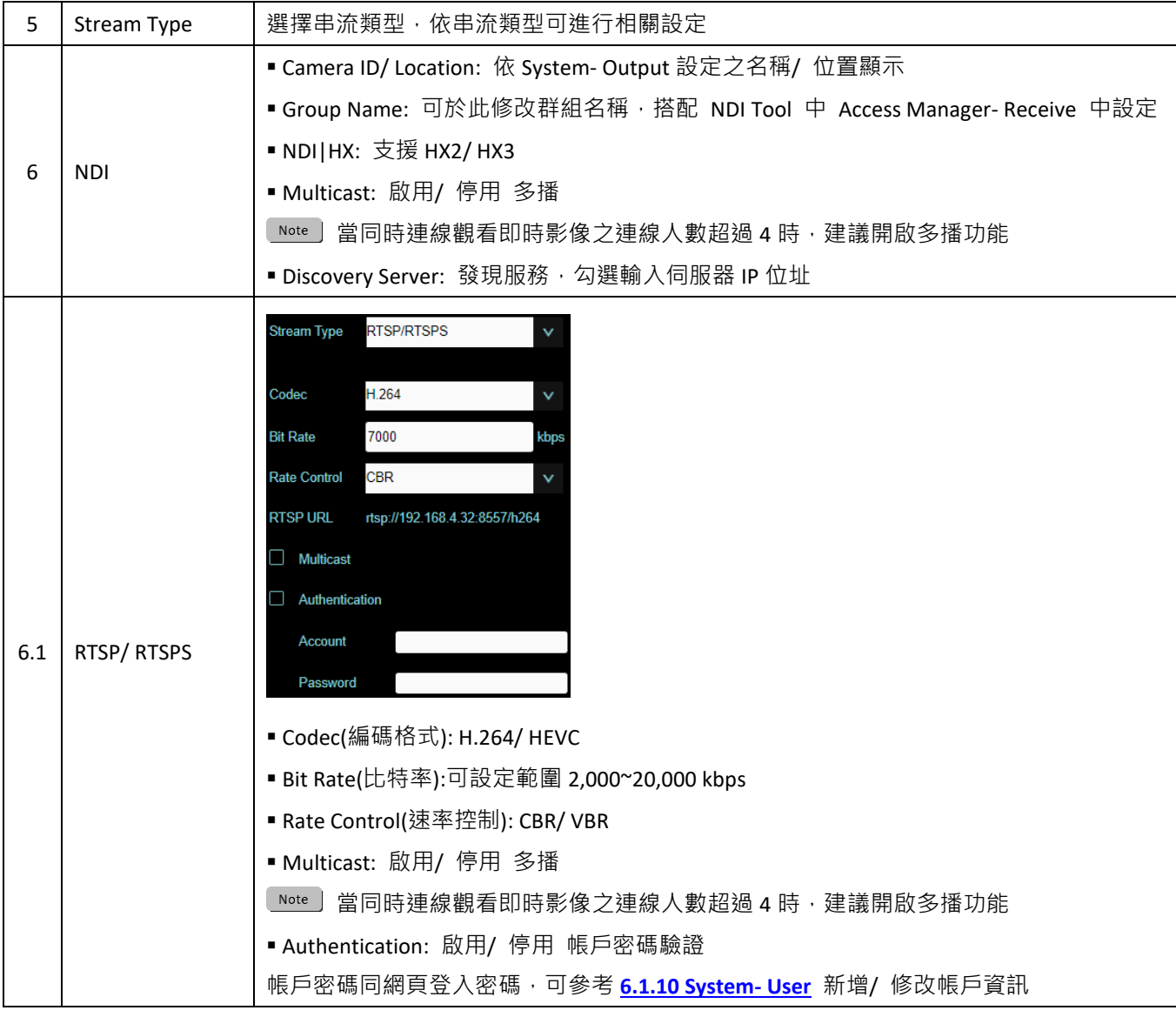

### **6.3.3 Stream (適用 OIP-N60D)**

 $\overline{1}$ 

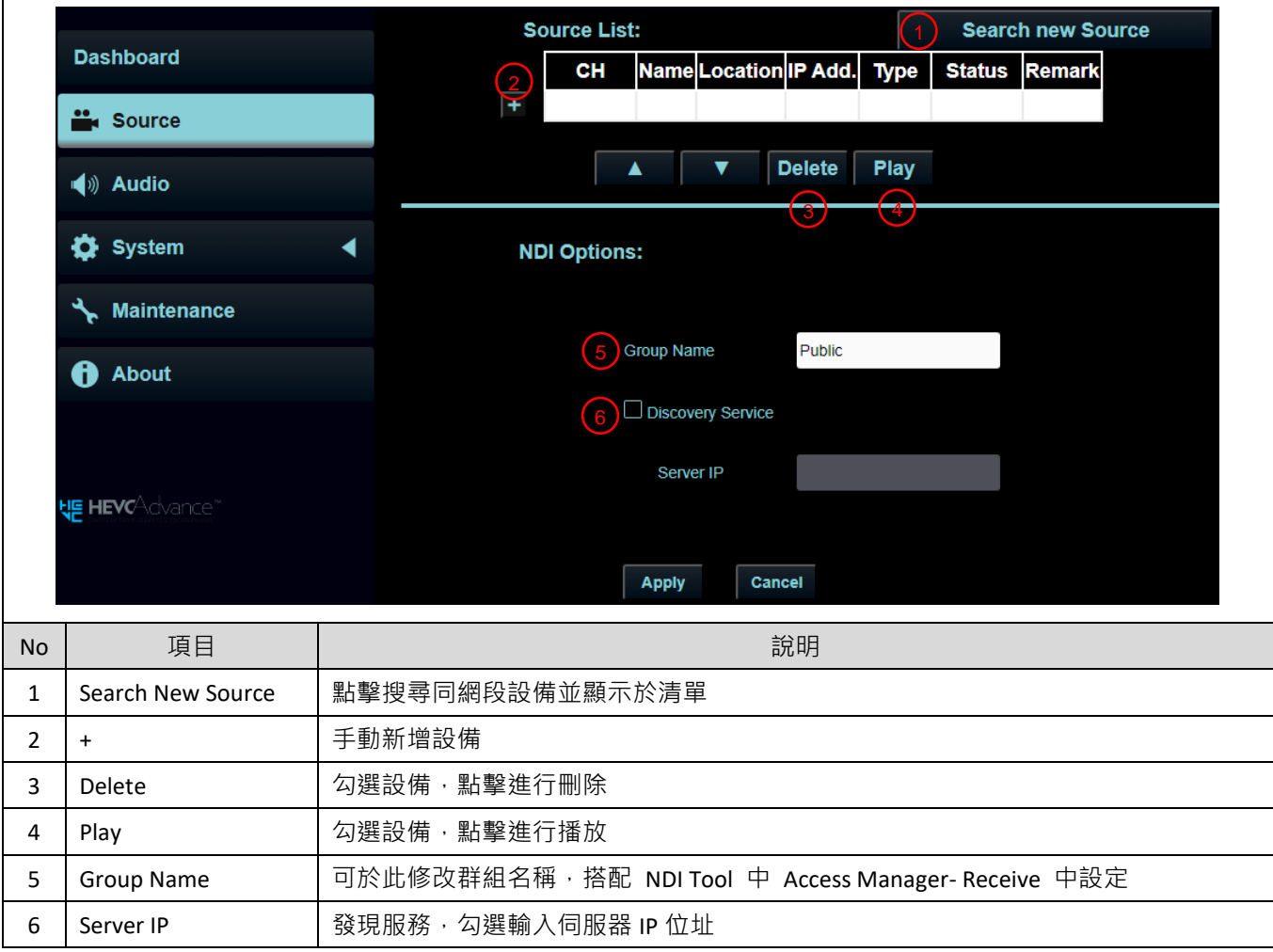

### **6.3.4 Audio (適用 OIP-N40E)**

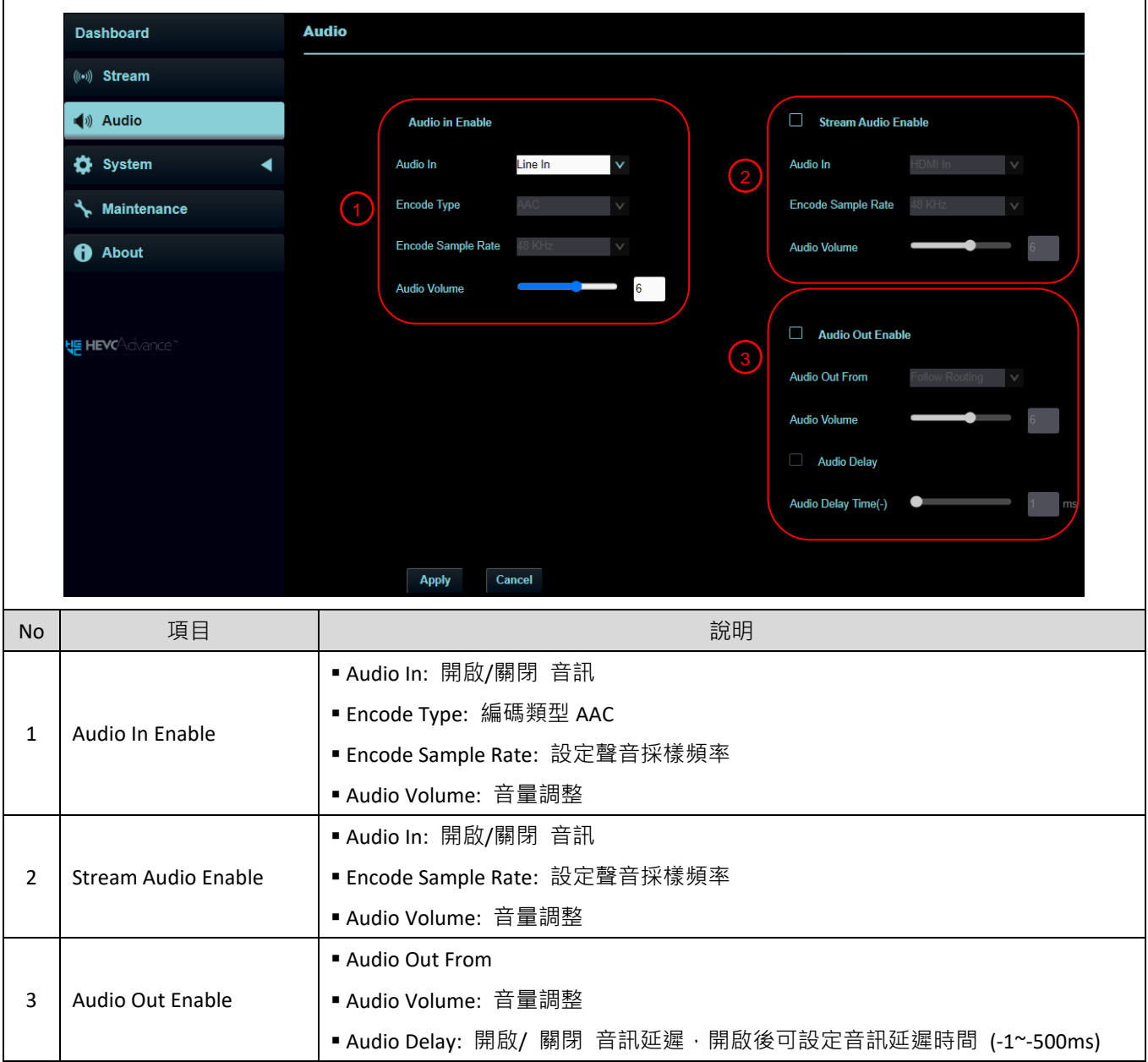

### **6.3.5 Audio (適用 OIP-N60D)**

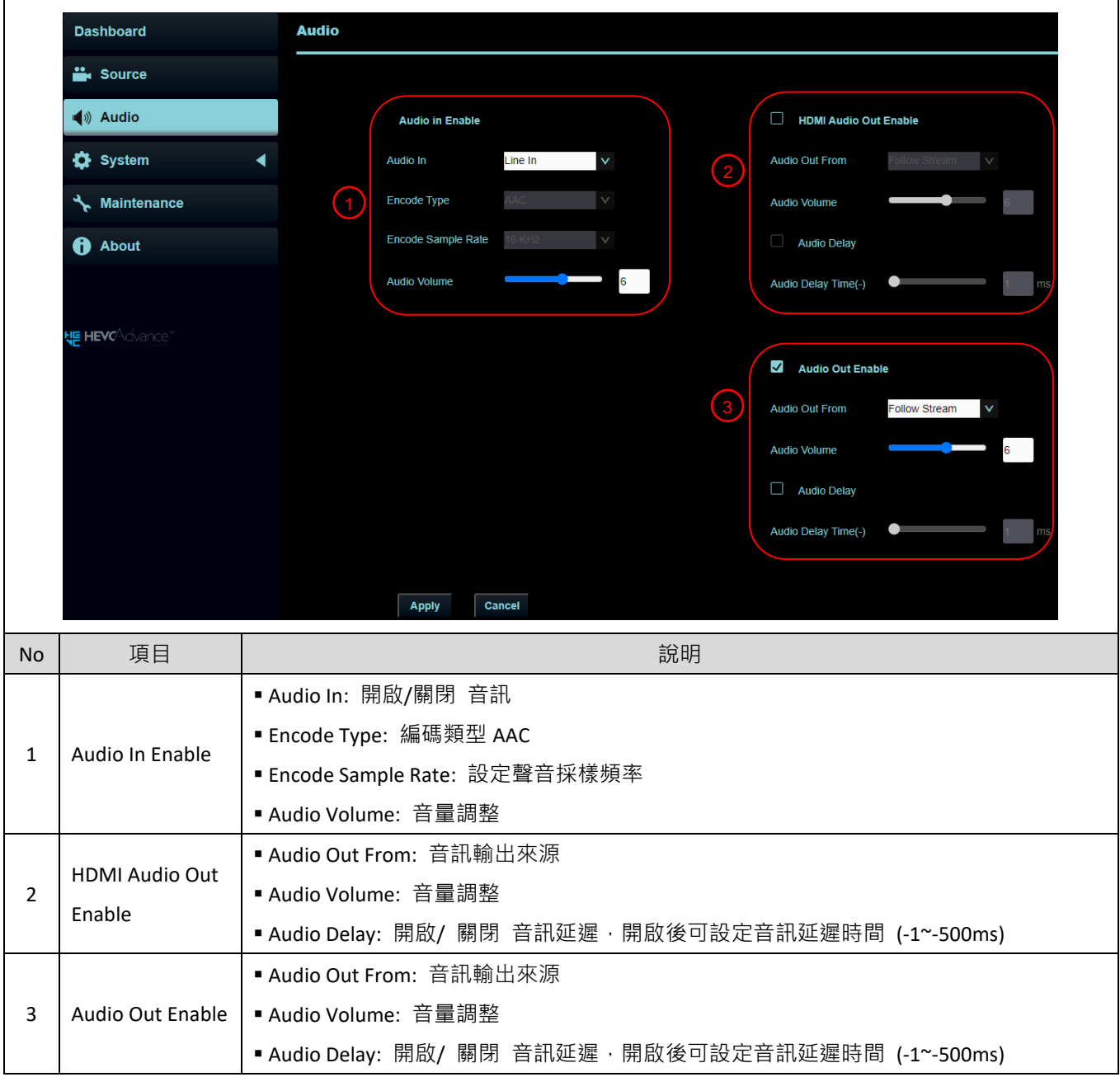

### **6.3.6 System- Output (適用 OIP-N40E)**

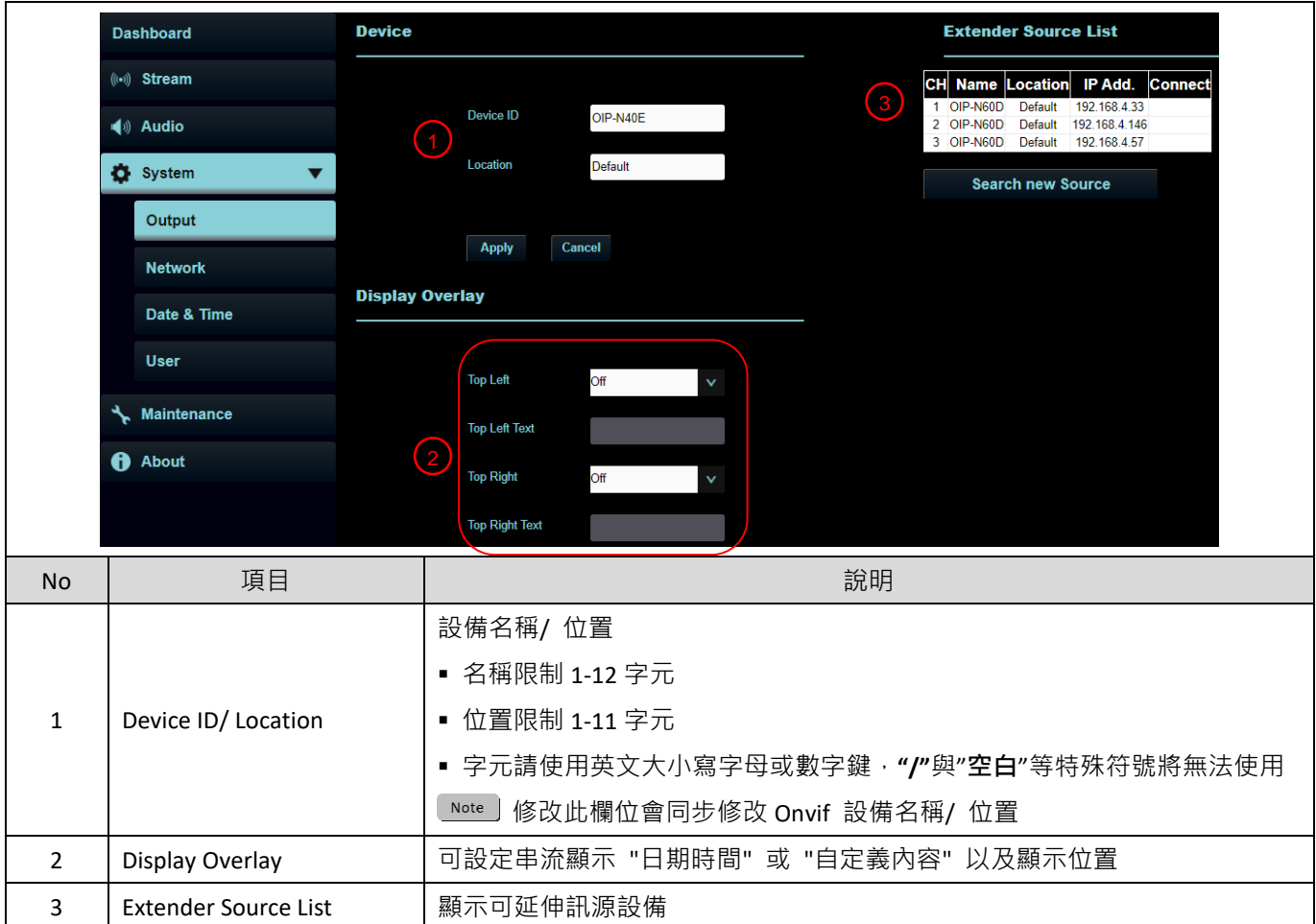

### **6.3.7 System- Output (適用 OIP-N60D)**

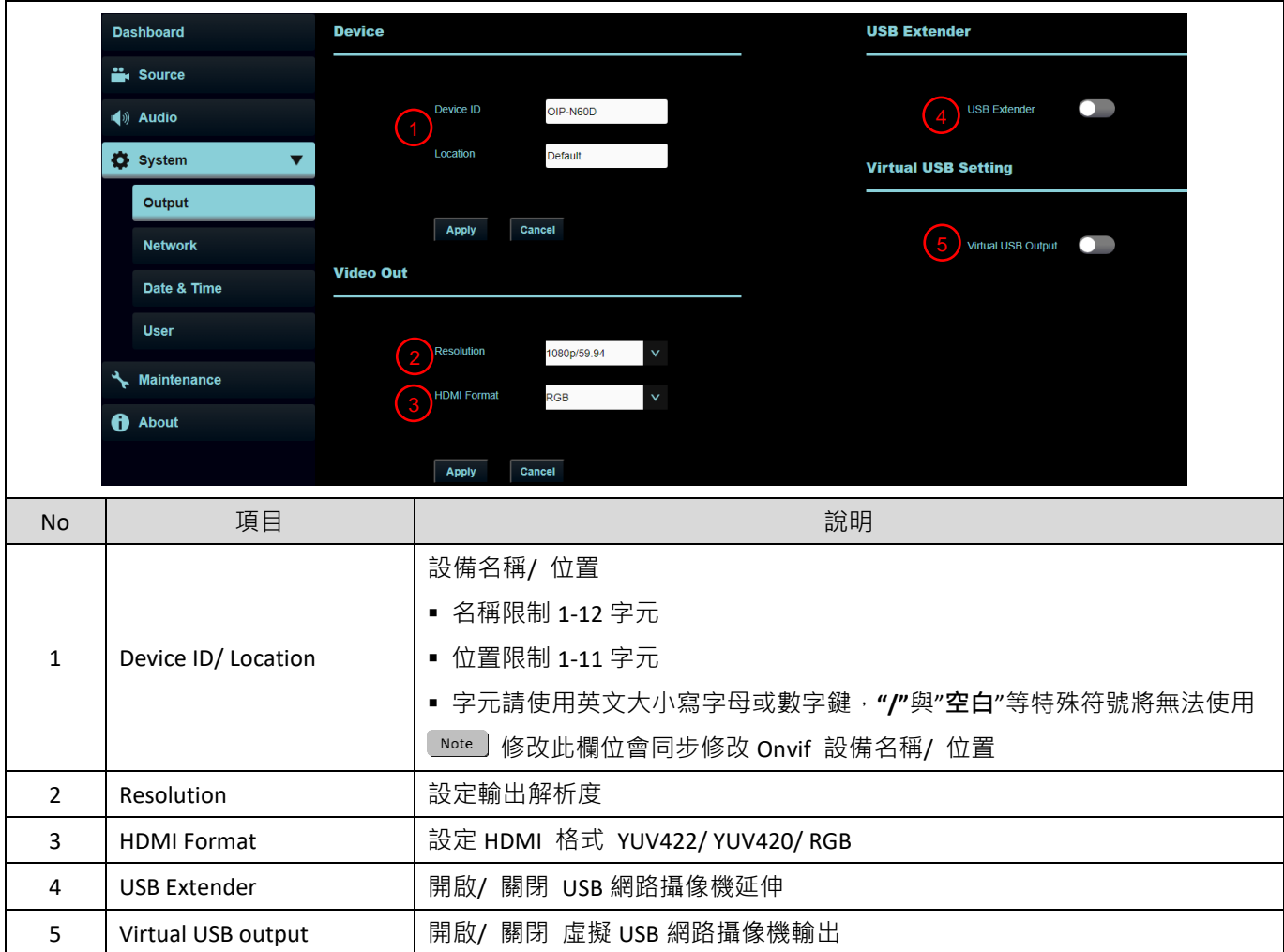

#### **6.3.8 System- Network**

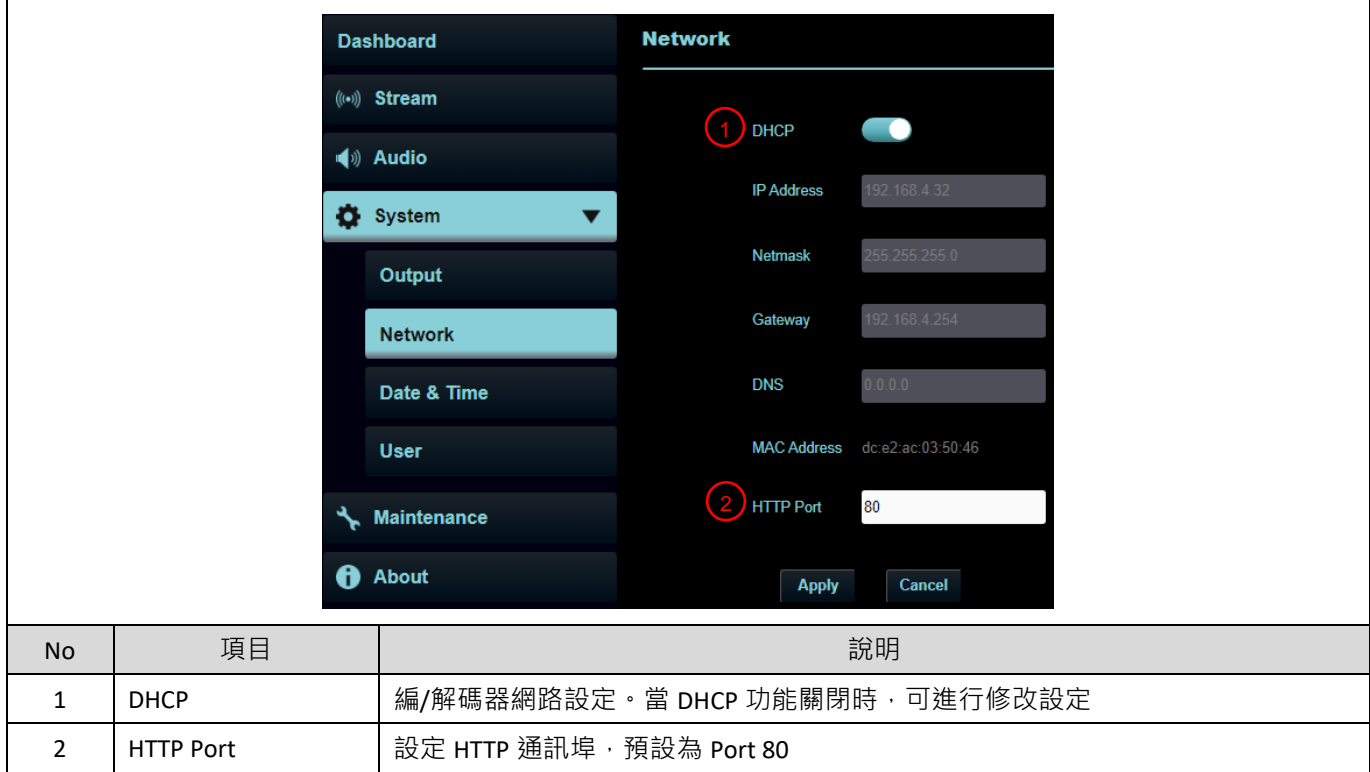

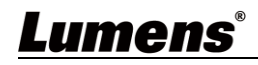

#### **6.3.9 System- Date & Time**

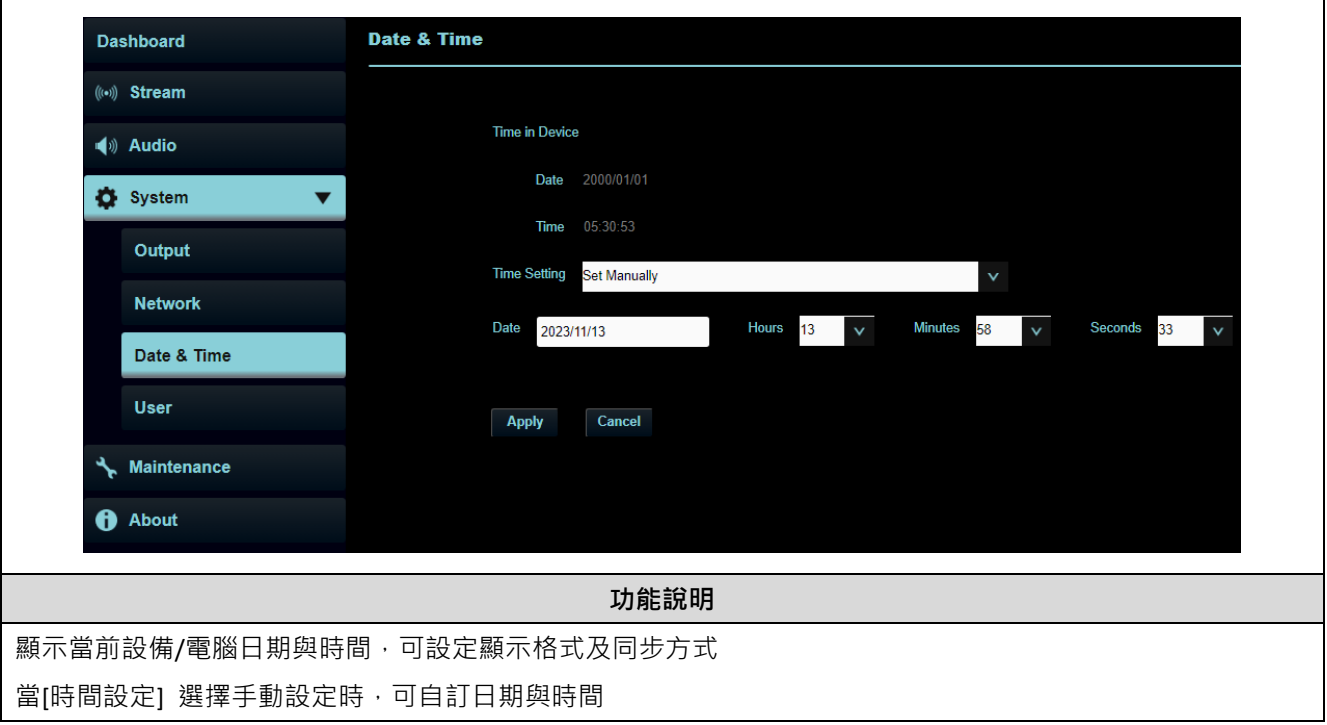

#### **6.3.10 System- User**

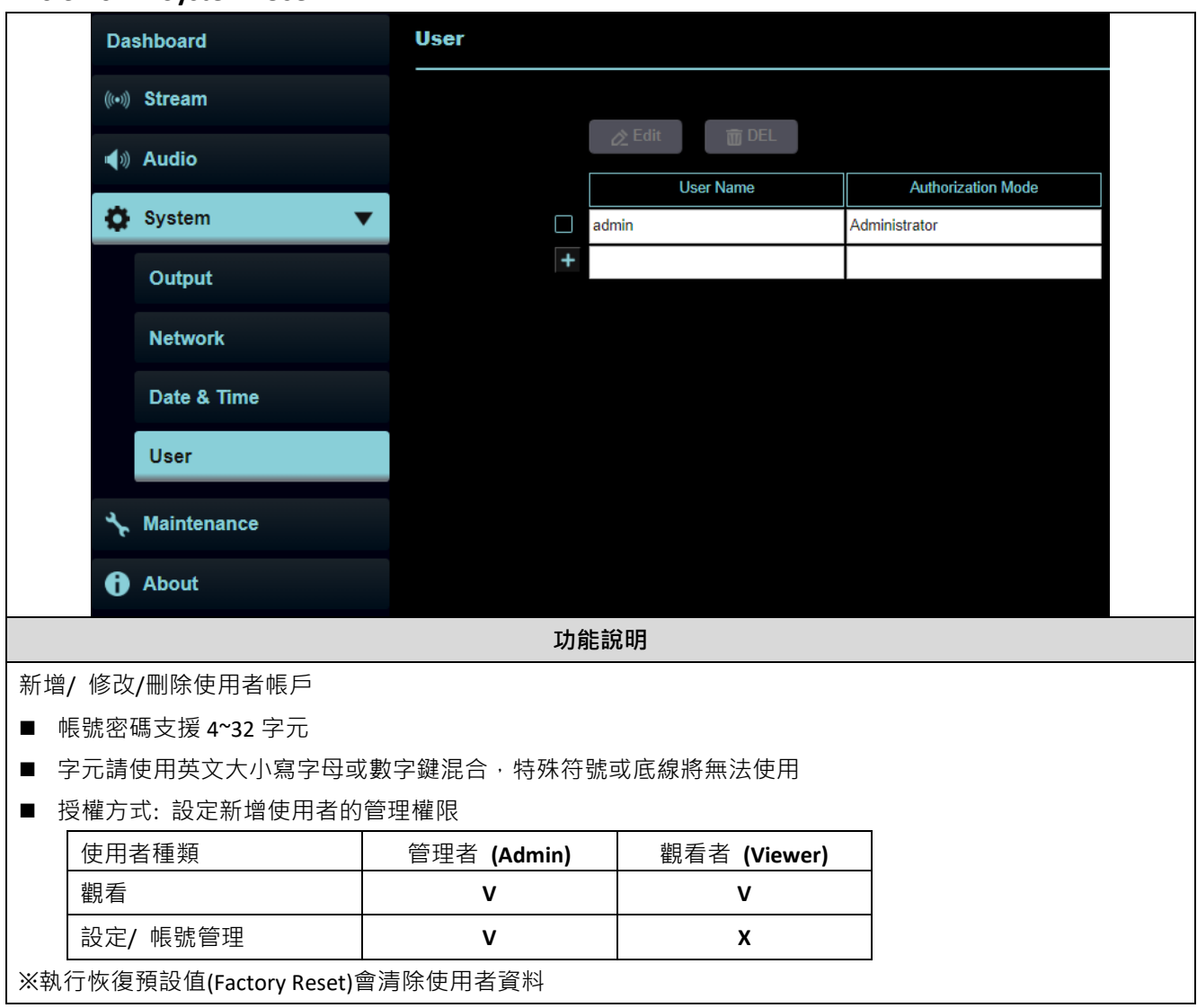

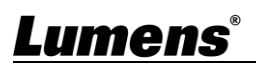

#### **6.3.11 Maintenance**

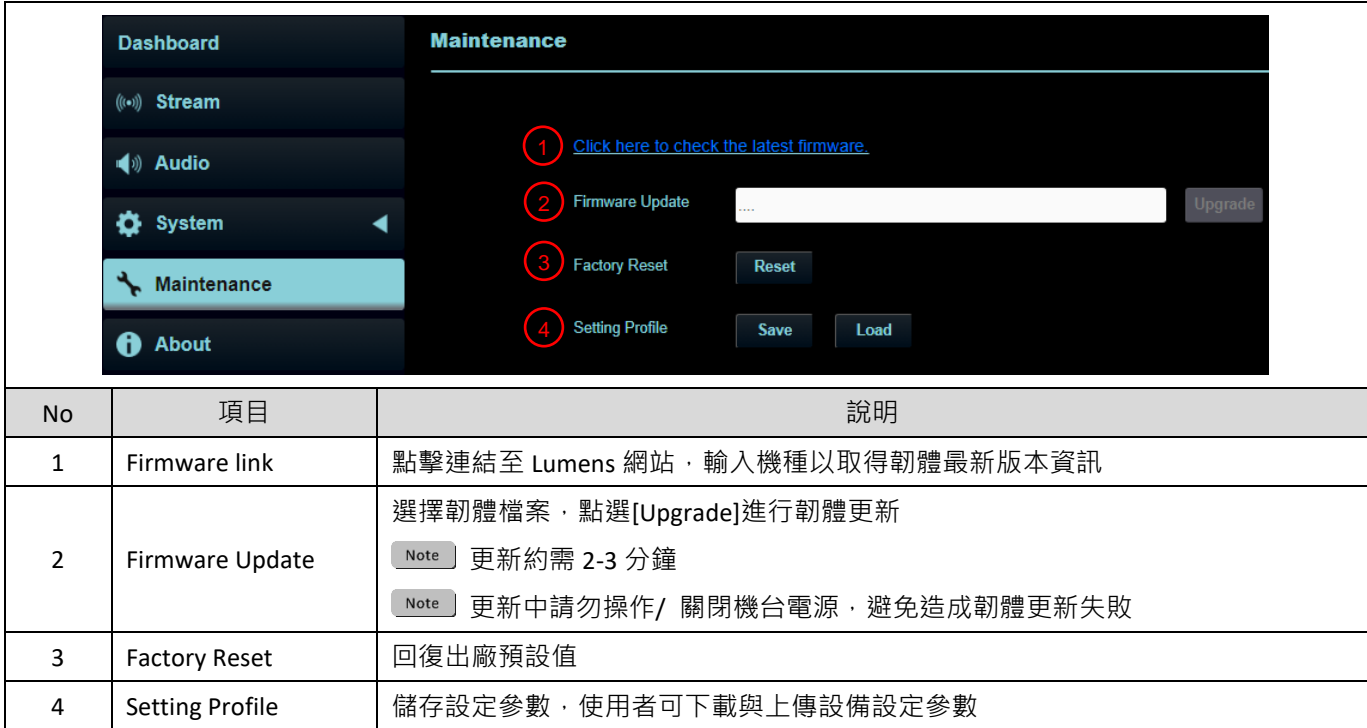

#### **6.3.12 About**

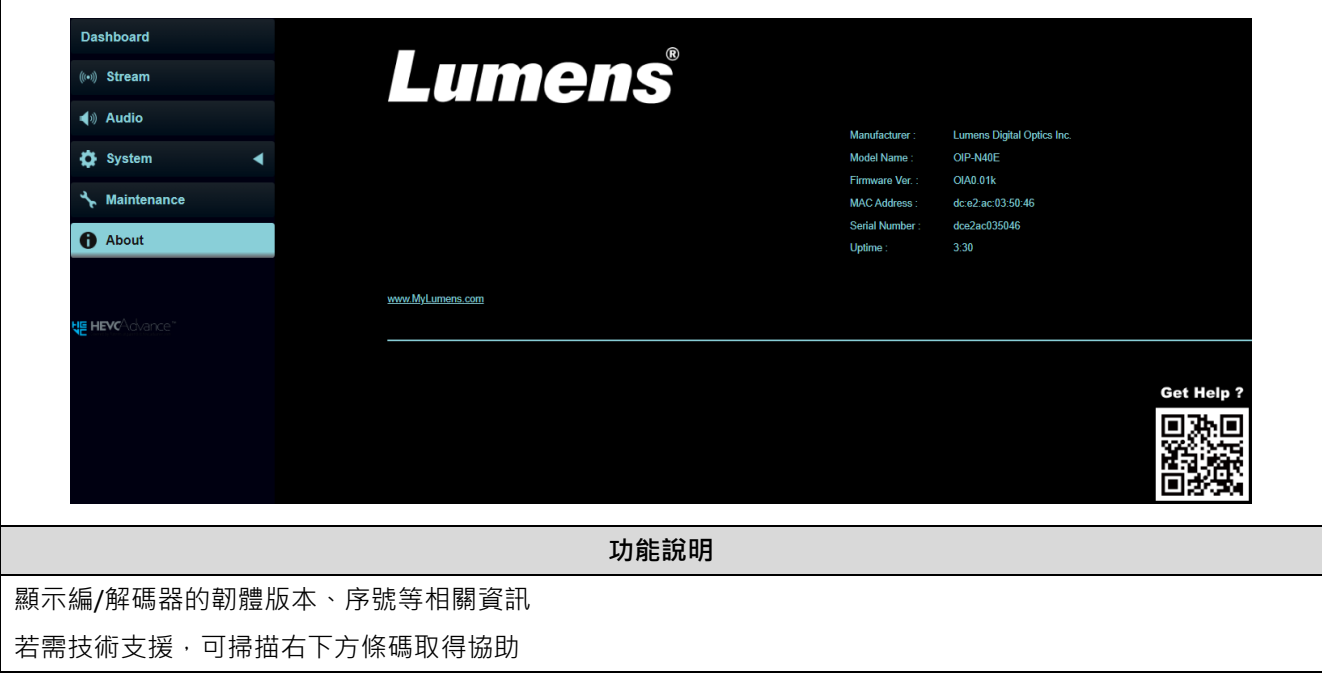

# <span id="page-19-0"></span>**第 7 章 常見問題排除**

本章說明使用 OIP-OIP-N 時常遭遇的問題,提供建議解決方案,仍無法解決問題時,請洽經銷商或 服務中心。

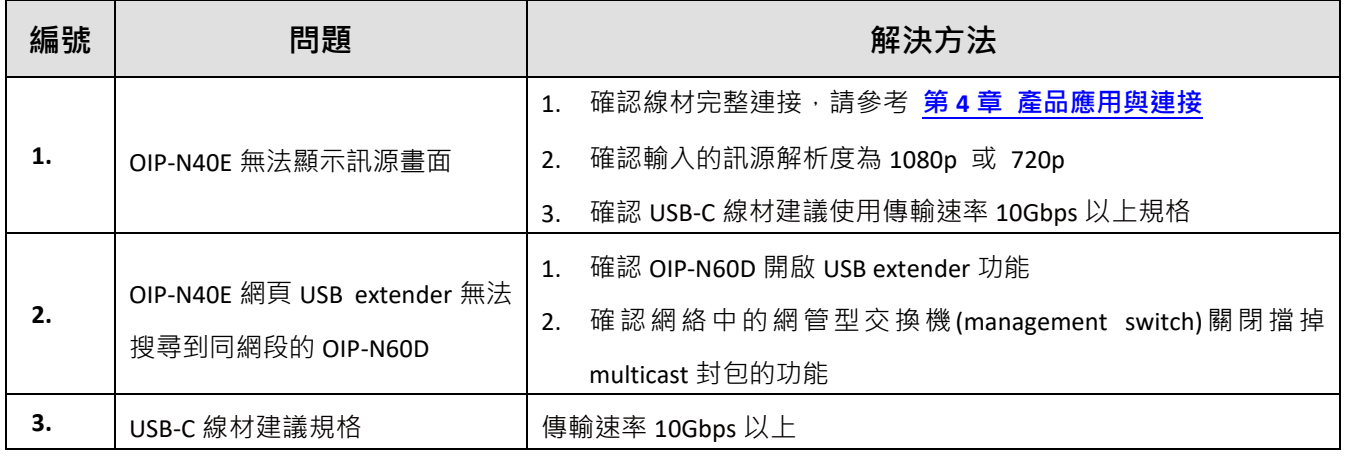

# <span id="page-20-0"></span>**第 8 章 安全指示**

請務必遵循下列安全指示使用本產品:

- **1 操作**
	- 1.1 請依本產品建議的操作環境下使用,勿在水邊或熱源邊使用
	- 1.2 請勿將本產品傾斜或置於不穩定的推車、台面、或桌面上。
	- 1.3 操作插頭時,請清除插頭上灰塵,切勿將本產品使用於多孔插頭,以免產生火花或火災。
	- 1.4 請勿堵塞本產品外殼的溝槽或開孔,因其有通風及避免本產品過熱。
	- 1.5 請勿自行開啟或移除外蓋,因可能產生觸電或其他危險,維修服務請洽合格服務人員。
	- 1.6 如有下列情形,請將本產品的電源拔除,並洽合格服務人員進行維修服務:
		- 雷源線有磨損或損壞時。 ■ 本產品遭液體、雨、或水濺濕時。
- **2 安裝**

2.1 基於安全性考量,請認購買的標準吊掛架符合 UL 或 CE 安全認可,並且由代理商認可的技術人員進行安裝。

#### **3 存放**

- 3.1 請勿將本產品的電線置於容易踐踏之處,以免磨損或損壞電線或插頭。
- 3.2 雷雨期間或長時間不用本產品時,請將電源插頭拔下。
- 3.3 請勿將本產品或配件置於震動或發熱的物體上。
- **4 清潔**
	- 4.1 清潔前請將所有接線拔下,使用乾燥的布擦拭表面,切勿使用酒精或揮發性溶劑擦拭。
- **5 電池(若產品、配件含有電池)**
	- 5.1 更換電池時,請僅使用相同或同類型電池
	- 5.2 丟棄電池或產品時,請依國家地區相關指示丟棄舊電池或產品
- **安全措施**

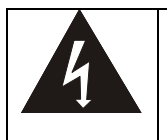

此標誌表示裝置內含危險電壓,可能造成電擊危 險。請勿擅自開蓋,機內無供客戶維修的零件, 僅專業人員可進行維修。

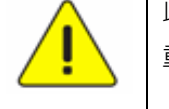

此標誌表示使用手冊內含本裝置之 重要操作及維修指示。

#### **FCC 警語**

This equipment has been tested and found to comply with the limits for a Class B digital device, pursuant to part 15 of the FCC Rules. These limits are designed to provide reasonable protection against harmful interference in a residential installation. This equipment generates, uses and can radiate radio frequency energy and, if not installed and used in accordance with the instructions, may cause harmful interference to radio communications. However, there is no guarantee that interference will not occur in a particular installation. If this equipment does cause harmful interference to radio or television reception, which can be determined by turning the equipment off and on, the user is encouraged to try to correct the interference by one or more of the following measures:

- Reorient or relocate the receiving antenna.
- Increase the separation between the equipment and receiver.
- Connect the equipment into an outlet on a circuit different from that to which the receiver is connected.
- Consult the dealer or an experienced radio/TV technician for help.

#### Notice :

The changes or modifications not expressly approved by the party responsible for compliance could void the user's authority to operate the equipment.

本設備符合 FCC 規則第 15 部分的規定,本設備已經過測試,符合 B 類設備的限制。這些限制旨在為在住宅安裝中 的有害干擾提供的合理的保護。

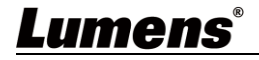

#### ■ IC 警語

This digital apparatus does not exceed the Class B limits for radio noise emissions from digital apparatus as set out in the interference-causing equipment standard entitled "Digital Apparatus," ICES-003 of Industry Canada.

Cet appareil numerique respecte les limites de bruits radioelectriques applicables aux appareils numeriques de Classe B prescrites dans la norme sur le material brouilleur: "Appareils Numeriques," NMB-003 edictee par l'Industrie.

# <span id="page-22-0"></span>**版 權 資 訊**

版權所有© Lumens Digital Optics Inc.保留所有權利。

Lumens 為 Lumens Digital Optics Inc.正進行註冊的商標。

若未獲得 Lumens Digital Optics Inc.之書面同意, 不得以任何方式複製、重製、或傳送本檔, 除非因為購買本產品可 複製本檔當備份。

為了持續改良產品,本檔內之資訊可能變更,恕不另行通知。

為完整解釋或描述本產品如何使用,其他產品或公司的名稱可能會出現在本手冊中,因此沒有侵權之意。

免責聲明:對於本檔可能之技術或編輯錯誤或遺漏;提供本檔、使用或操作本產品而產生意外或關連性的損壞, Lumens Digital Optics Inc. 恕不負責。